**Cintelligence Cheat Sheet: Adding & Editing A Client** 

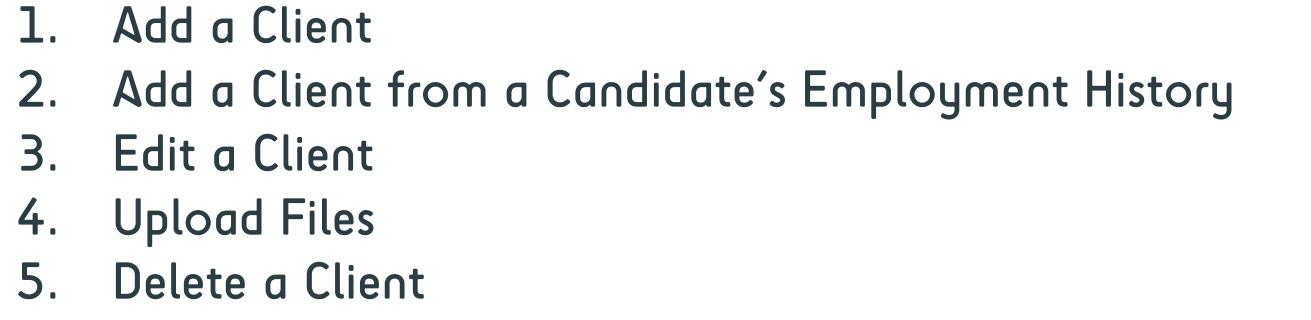

page 1 page 2 page 3 page 4 page 5

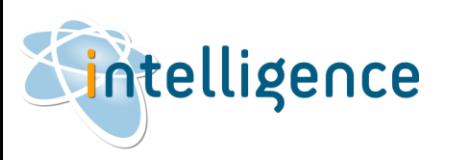

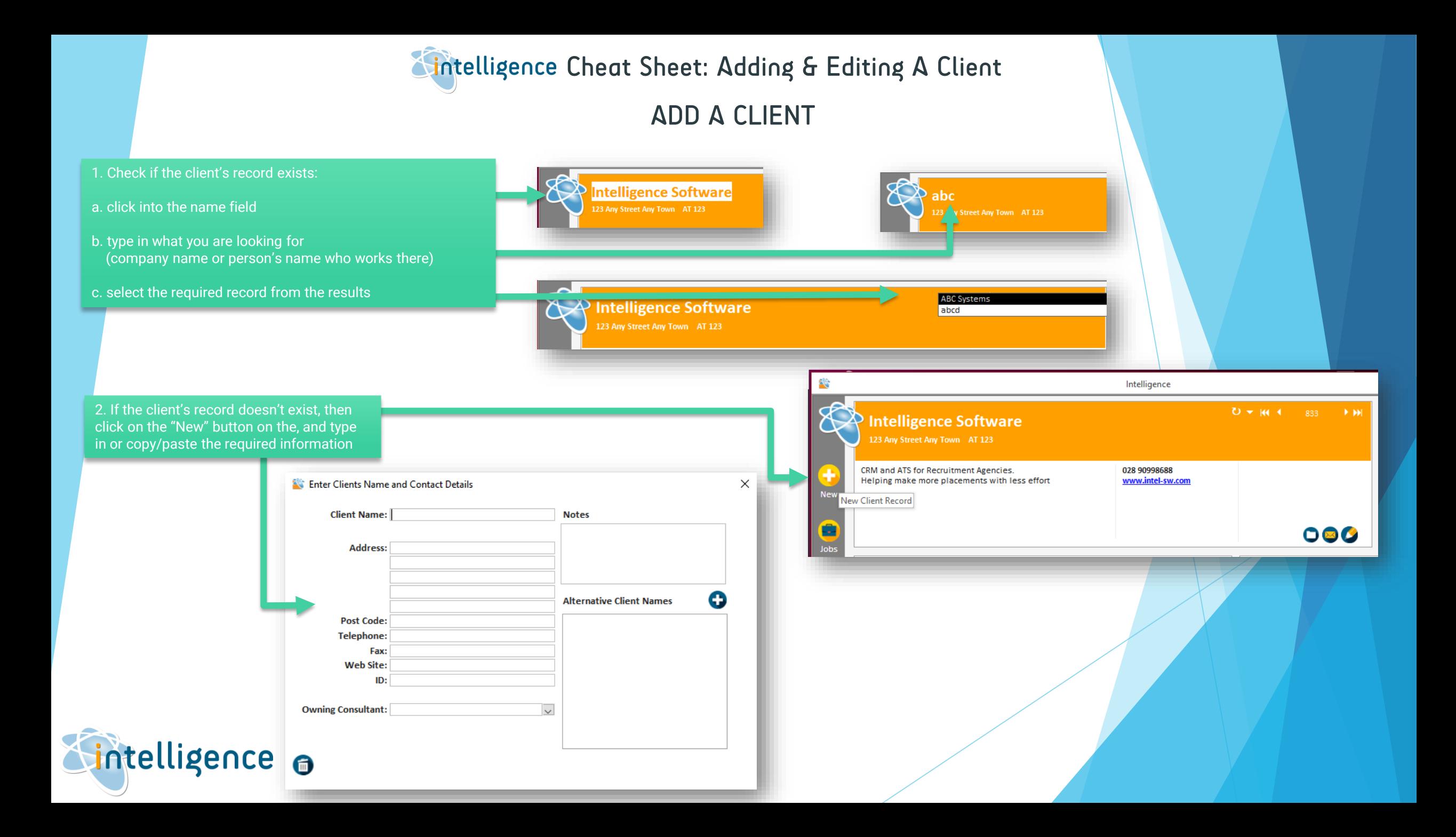

**Cheat Sheet: Adding & Editing A Client** 

ADD A CLIENT FROM A CANDIDATE'S EMPLOYMENT HISTORY

TIP: Did you know that you add a client directly from a candidate's employment history? This information can also be used to search for LEADS.

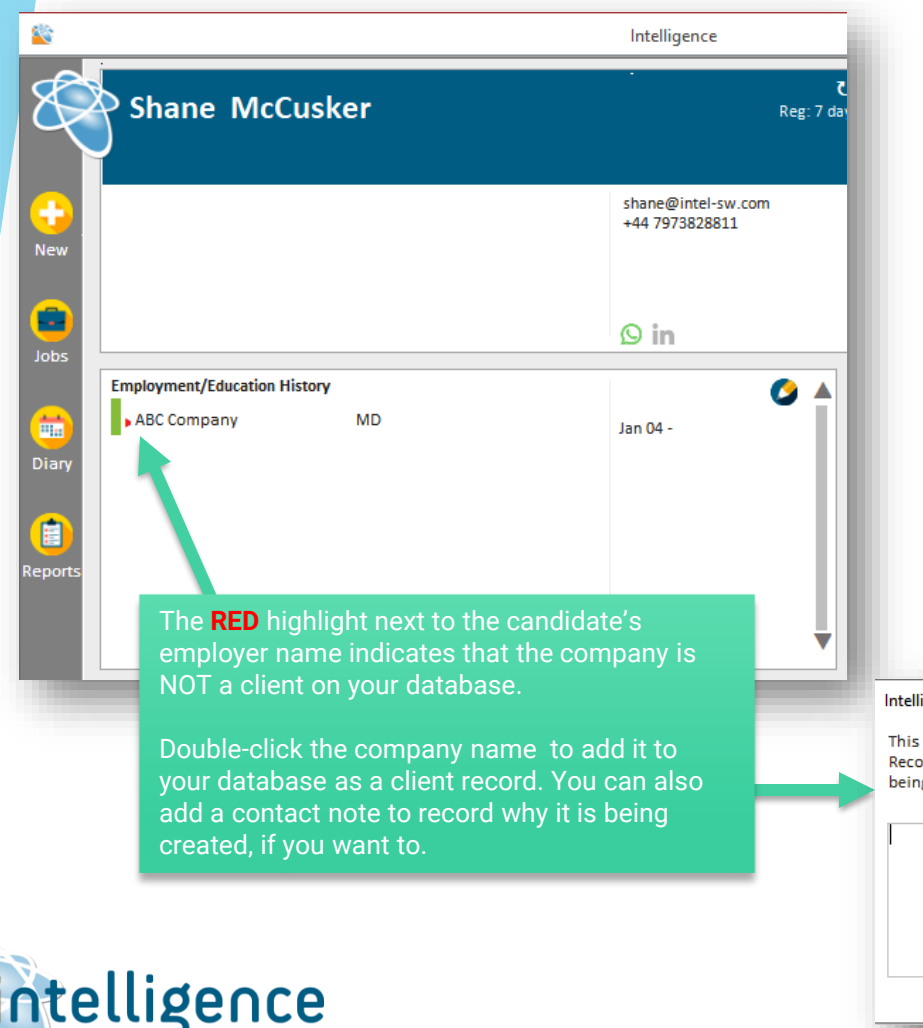

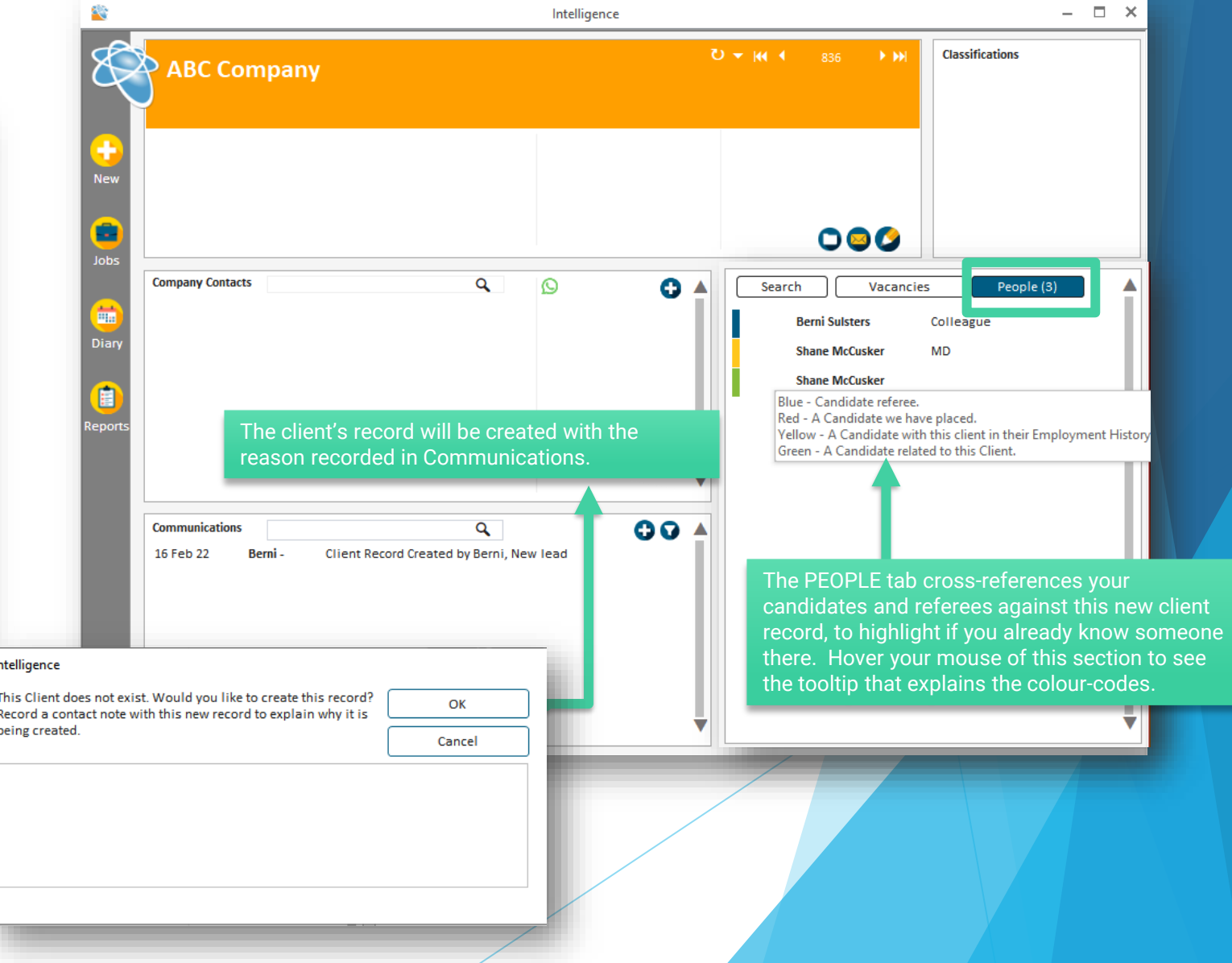

**Cheat Sheet: Adding & Editing A Client** EDIT A CLIENT

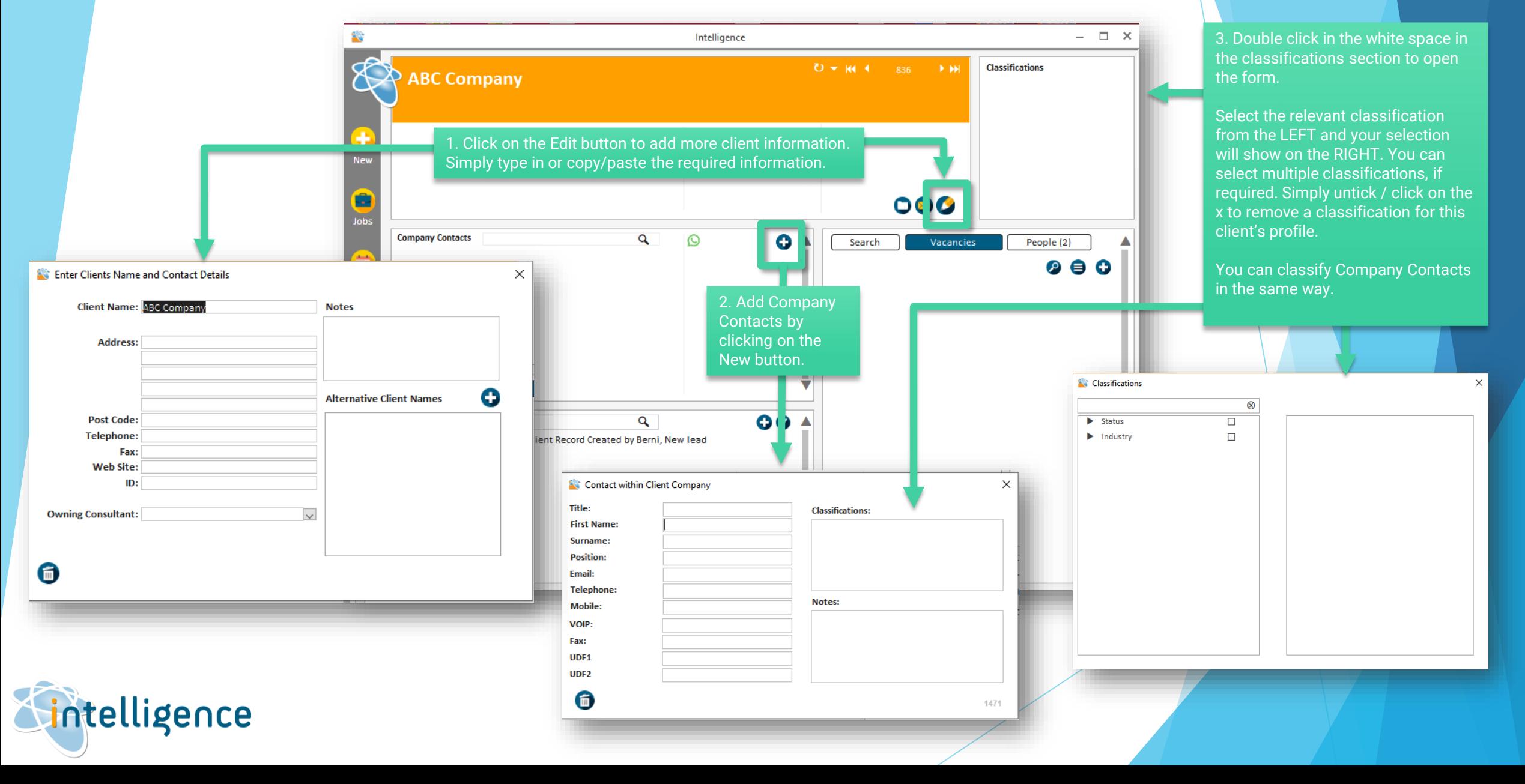

**Cintelligence Cheat Sheet: Adding & Editing A Client** 

## UPLOAD FILES

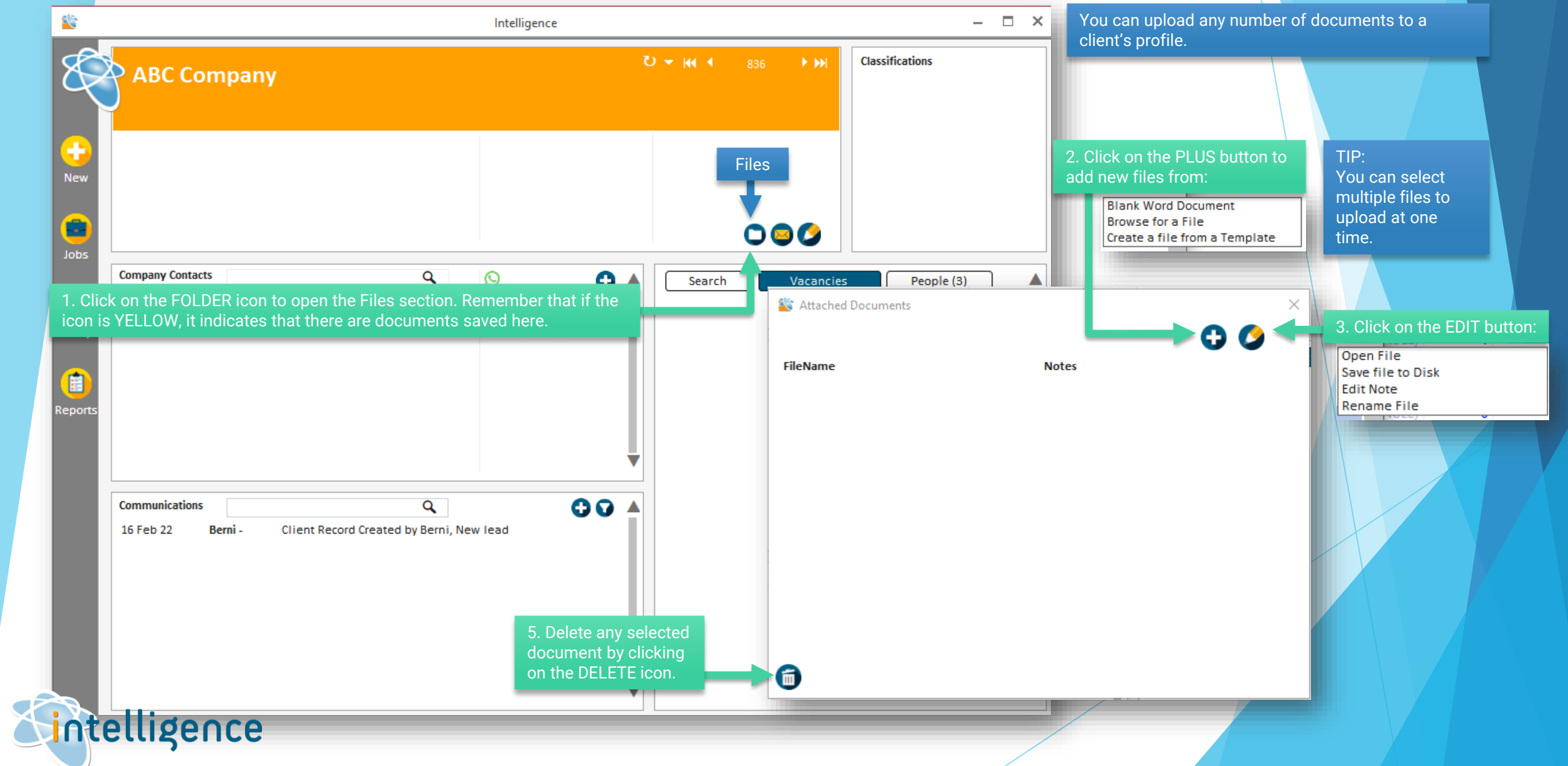

Z.

**Cintelligence Cheat Sheet: Adding & Editing A Client** 

## DELETE A CLIENT

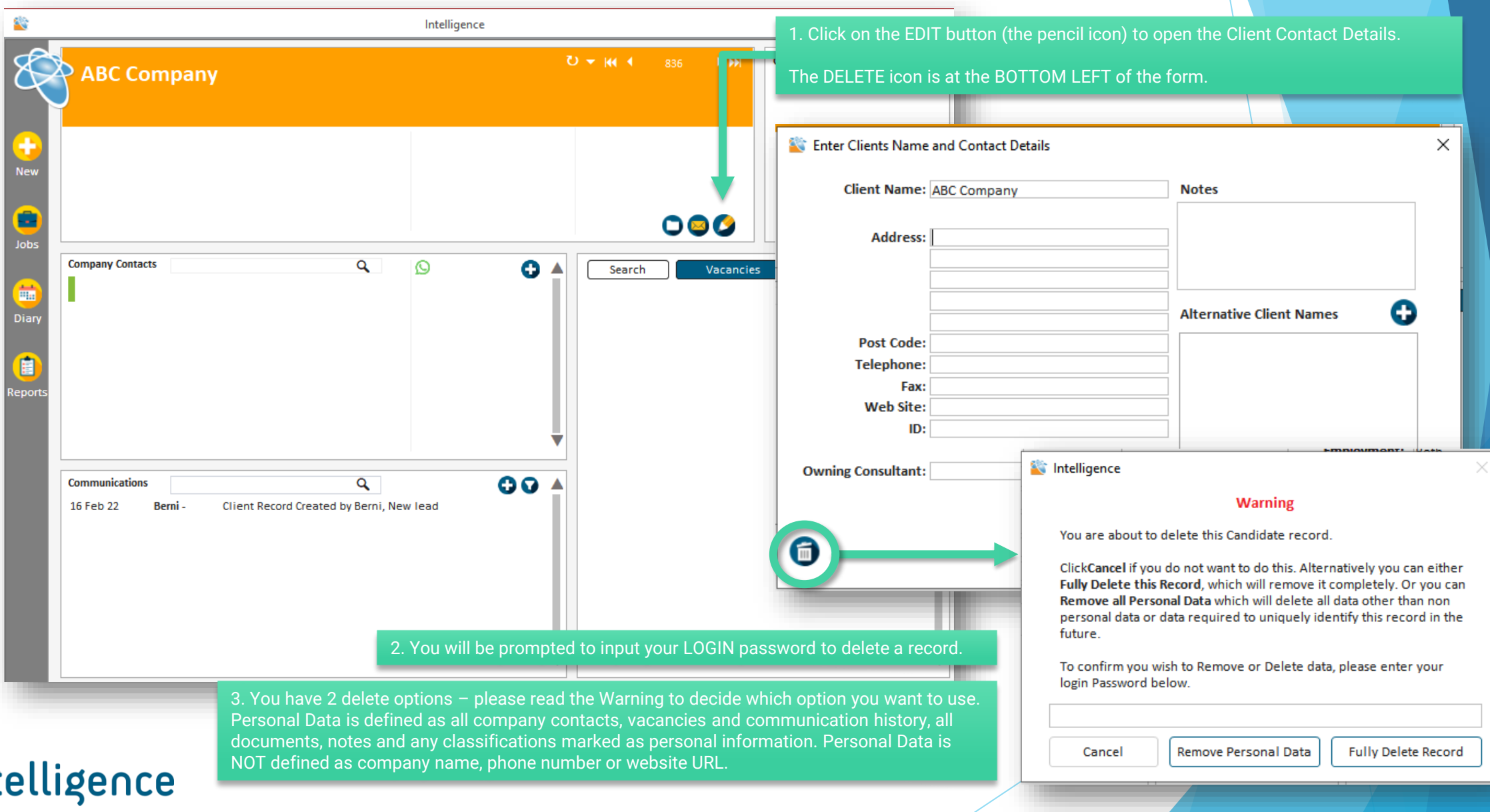